## To respond to the consultation using the online system

Go to the Cheltenham Borough Council consultation webpage: <u>http://consult.cheltenham.gov.uk/consult.ti</u>

Once here click on 'Register' at the top left of the page. If you are already registered or have just completed the registration process click 'Log in'.

| Register         | Log in                                                                                              |        |      |         | He         |  |  |
|------------------|----------------------------------------------------------------------------------------------------|--------|------|---------|------------|--|--|
| All Consultation | Home + Business + Planning + Planning Police + Consultations +                                      |        |      |         |            |  |  |
|                  | Current Consultations                                                                               |        |      |         |            |  |  |
|                  |                                                                                                    |        | List | Search  | Calenda    |  |  |
| •                | Show Open Closed Future All                                                                         |        |      |         |            |  |  |
|                  | Name                                                                                                | Status | Ope  | n Date  | Close Date |  |  |
|                  | @ Cheltenham Plan (Part One): Preferred Options in<br>An early stage in the Cheltenham Plan process | Open   | 06 F | eb 2017 | 20 Mar 201 |  |  |

Once you are logged in click on the 'All Consultations' link at the top left of the page. Then click on the link to the 'Cheltenham Plan (Part One): Preferred Options' consultation.

| Register          | Log in                                                                                             |        |             | Help        |  |  |
|-------------------|----------------------------------------------------------------------------------------------------|--------|-------------|-------------|--|--|
| All Consultations | Hame * Business * Planning > Planning Policy * Consultations *                                     |        |             |             |  |  |
|                   | Current Consultations                                                                              |        |             |             |  |  |
|                   |                                                                                                    |        | List Search | Calendar    |  |  |
|                   | Show Open Closed Future All                                                                        |        |             |             |  |  |
|                   | Name                                                                                               | Status | Open Date   | Close Date  |  |  |
|                   | 22 Cheltenham Plan (Part One): Preferred Options in An early stage in the Cheltenham Plan process. | Open   | 06 Feb 2017 | 20 Mar 2017 |  |  |

If you have any trouble finding the Preferred Options page then the direct web address for it is:

http://consult.cheltenham.gov.uk/consult.ti/cododdo/consultationHome

Scroll down the page till you find the Consultation Documents section and click on 'Online consultation document'

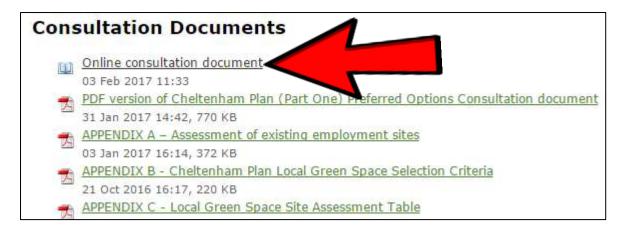

Once here you will be presented with a contents page which will allow you to access specific parts of the document.

In the example below we will navigate to the Local Green Space Section.

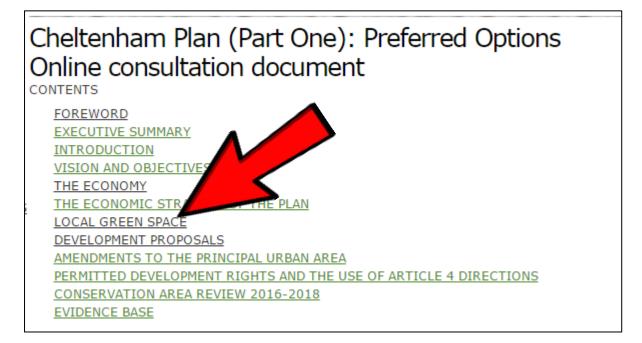

Once you've read through the background of the policy you will reach the question section at the bottom of the page. If you haven't already joined the consultation you will be prompted to do so. You will only have to do this once.

Now when you are returned to the consultation page the question will be open for your comments. Once you've submitted your comments click on the 'Save these answers' button. You can then move on to the next section that you'd like to look at. Once you are finished answering make sure you have saved and your comments will be submitted automatically.

| Q8                                                                                                    |
|----------------------------------------------------------------------------------------------------|
| Do you agree with Proposed Policy GE8A or GE8B Local Green Space? (see also <u>Appendix B</u> , <u>C</u> , <u>Proposals Map</u><br>and <u>site maps</u> ) |
| GE8A                                                                                                    |
| GE8B                                                                                                    |
| Please enter any additional comments                                                                                                    |
|                                                                                                    |
|                                                                                                    |
|                                                                                                    |
|                                                                                                    |
|                                                                                                    |
| Save these answers                                                                                                    |

If you want to amend or review the comments you have made than you can do this up until the end of the consultation period. Just go back to the 'Consultation Home' page and scroll right down to the bottom and click on 'My responses'.

| onsultatio  | n Links                                           |
|-------------|---------------------------------------------------|
| Consultat   | ion Summary                                       |
| Name        | Cheltenham Plan (Part One): Preferred Options     |
| Description | An early stage in the Cheltenham Plan process     |
| Dates       | From 6 Feb 2017 at 00:00 to 20 Mar 2017 at 17:00. |
| Status      | Open                                              |

## To respond without logging in to the consultation system

Go to homepage of the consultation: http://consult.cheltenham.gov.uk/consult.ti/cododdo/consultationHome

All the relevant documents are available in pdf format on this page under the heading 'Consultation Documents'.

To find the pdf and Word versions of the questionnaire scroll down to the 'Respond to this Consultation' and click on the 'Respond by post' link.

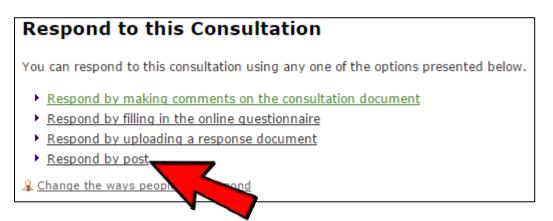

Once completed the questionnaire can be returned to <a href="https://www.localplan@cheltenham.gov.uk">localplan@cheltenham.gov.uk</a> or by post to:

Planning Policy Cheltenham Borough Council Municipal Offices Promenade Cheltenham Gloucestershire GL50 9SA